# **DERS SEÇME İŞLEMİ**

Kayıt yenileme işlemi yapıldıktan sonra, öğrenci sınava girmek istediği dersleri seçmekle yükümlüdür. Ders seçim işini yapabilmek için aşağıdaki adımları izleyiniz.

**1.** Sitemizin üst kısmında bulunan **ÖĞRENCİ GİRİŞİ** butonuna tıklayınız.(Şekil 1)

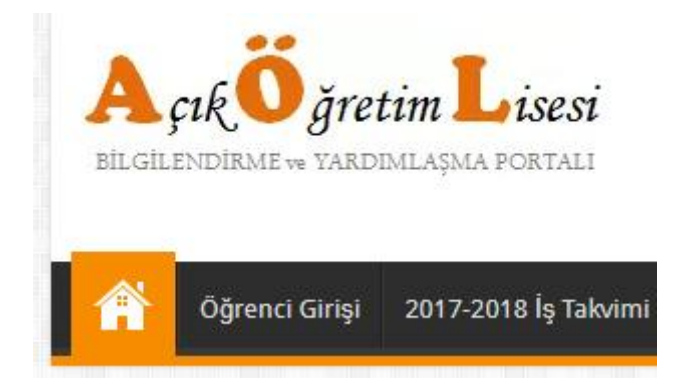

2. ÖĞRENCİ NO VE ŞİFRE İŞLEMİ giriniz.

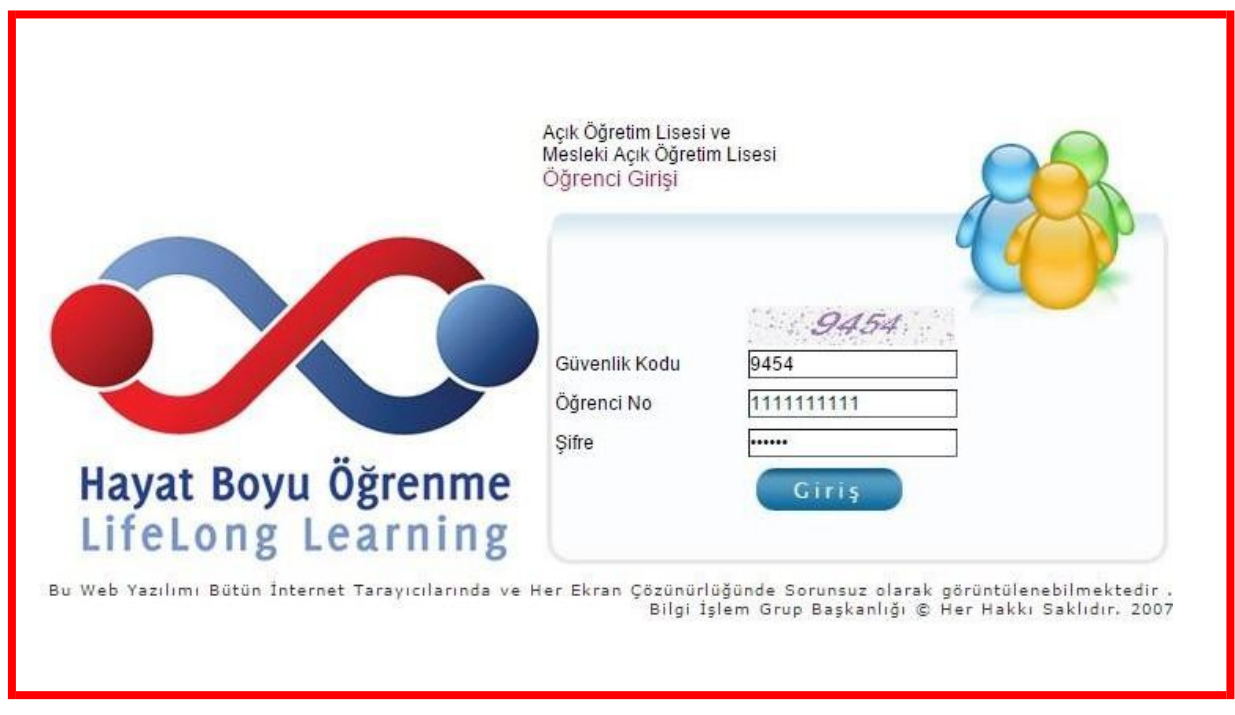

#### **Şekil 2: Sisteme Giriş Ekranı**

Güvenlik kodu alanına resimde görülen sayıyı, öğrenci numarası alanına öğrenci numaranızı, şifre alanına şifrenizi giriniz ve **Giriş** butonuna basınız. Eğer şifrenizi unuttuysanız ya da bilmiyorsanız, MEB Çağrı Merkezi 147 yada Halk Eğitim Merkezine / Mesleki eğitim Merkezine öğrenebilirsiniz.

## **3. KAYIT YENİLEME ve DERS SEÇME** menüsü altındaki **Ders Seçme İşlemi** ne tıklayınız.(Şekil 3)

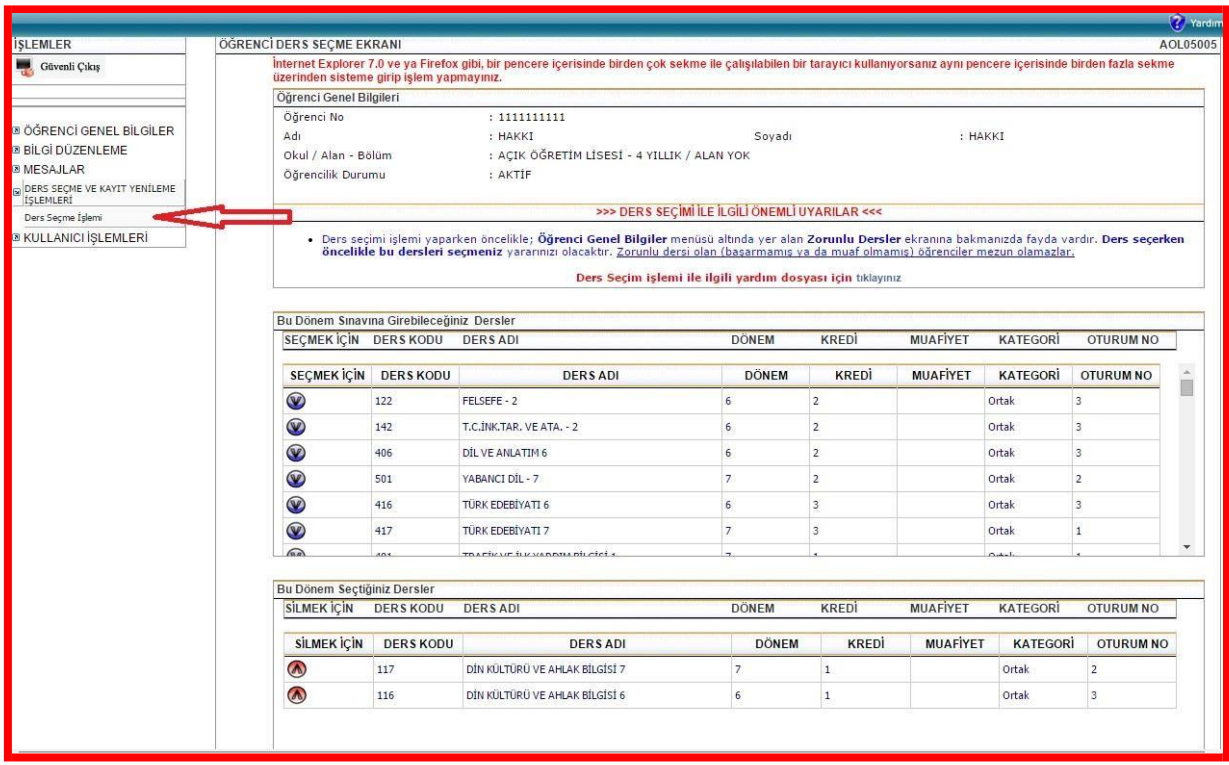

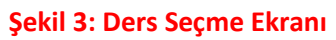

### **4. DERS SEÇİMİ**

| 5<br>Güvenli Çıkış                                    |           | ÖĞRENCİ DERS SEÇME EKRANI                                                                                                    |                                           |                    |                                                       |                |                |                                                |                 |                |                  | <b>AOL050</b> |
|-------------------------------------------------------|-----------|----------------------------------------------------------------------------------------------------|-------------------------------------------|--------------------|-------------------------------------------------------|----------------|----------------|------------------------------------------------|-----------------|----------------|------------------|---------------|
| B<br>Öğrenci Arama                                    |           |                                                                                                    | Bu Dönem Sınavına Girebileceğiniz Dersler |                    |                                                       |                |                |                                                |                 |                |                  |               |
| Hızlı Öğrenci Arama                                   |           |                                                                                                    |                                           |                    | Otomatik Ders Seçme İşlemi İçin Tıklayınız >>> Kaydet |                |                | <<< Otomatik Ders Seçme İşlemi İçin Tıklayınız |                 |                |                  |               |
|                                                       | ٠         | <b>SECMEK ICIN</b>                                                                                                    | <b>DERS KODU</b>                          | <b>DERS ADI</b>    |                                                       | <b>CÔNEM</b>   | <b>KREDI</b>   | <b>MUAFIYET</b>                                | <b>KATEGORI</b> |                | <b>OTURUM NO</b> |               |
| <b>TC Kimlik No ile Ara</b>                           |           | <b>SECMEK ICI</b>                                                                                                    | <b>DERS KODU</b>                          |                    | <b>DERS ADI</b>                                       | <b>DONEM</b>   | KREDİ          | <b>MUAFIYET</b>                                | KATEGORI        |                | <b>OTURUM NO</b> | ū             |
| Kullanıcı Adı. AYHAN ALBAY<br><b>MERKEZ KULLANICI</b> |           |                                                                                                    | 181                                       | YABANCI DIL - 1    |                                                       |                | 3              |                                                | Ortak           | 1              |                  |               |
|                                                       |           | $\circledast$                                                                                                    | 411                                       | TÜRK EDEBİYATI 1   |                                                       |                | l3             |                                                | Ortak           | $\overline{2}$ |                  |               |
| <b>DGRENCI GENEL BILGILER</b>                         |           | $\circledcirc$                                                                                                    | 431                                       | KIMYA-1            |                                                       |                | 2              |                                                | Ortak           | $\overline{2}$ |                  |               |
|                                                       | ۰         | $\circledcirc$                                                                                                    | 401                                       | DIL VE ANLATIM 1   |                                                       |                | ż              |                                                | Ortak           |                |                  |               |
| <b>BİLGİ DÜZENLEME</b>                                | $\bullet$ | $\circledcirc$                                                                                                    | 421                                       | $FIZIK - 1$        |                                                       |                | $\overline{2}$ |                                                | Ortak           |                |                  |               |
|                                                       |           | $\circledcirc$                                                                                                    | 483                                       | SAĞLIK BİLGİSİ - 1 |                                                       |                |                |                                                | Ortak           |                |                  |               |
| <b>DGRENCI ISLERI</b>                                 | $\bullet$ | $\widehat{w}$                                                                                                    | 999                                       | MATEMATIK - 7      |                                                       | $\overline{2}$ | $\kappa$       |                                                | Ortak           | ×              |                  | $\star$       |
| <b><i>MESAJLAR</i></b>                                | $\bullet$ | Bu Dönem Seçtğiniz Dersler                                                                                                    |                                           |                    |                                                       |                |                |                                                |                 |                |                  |               |
| <b>MEZUNİYET İŞLEMLERİ</b>                            | $\bullet$ | <b>SILMEK IÇIN</b>                                                                                                    | <b>DERS KODU</b>                          | <b>DERS ADI</b>    |                                                       | <b>DONEM</b>   | <b>KREDI</b>   | <b>MUAFIYET</b>                                | <b>KATEGORI</b> |                | <b>OTURUM NO</b> |               |
| <b>ARŞİV İŞLEMLERİ</b>                                | $\bullet$ | <b>SİLMEK İÇİN</b>                                                                                                    | <b>DERS KODU</b>                          |                    | <b>DERS ADI</b>                                       | <b>DONEM</b>   | KREDİ          | <b>MUAFIYET</b>                                | KATEGORI        | <b>KREDİ</b>   | <b>OTURUM NO</b> |               |
|                                                       |           | $\bullet$                                                                                                    | 151                                       | COGRAFYA 1         |                                                       | $\mathbf{1}$   | $\overline{2}$ |                                                | Ortak           | $\overline{2}$ | $\mathbf{1}$     |               |
| <b>STATISTIK</b>                                      | $\bullet$ | $\bullet$                                                                                                    | 441                                       | BIYOLOJI - 1       |                                                       | $\vert$ 1      | 3              |                                                | Ortak           | 3              | 1                |               |
| KAYIT YENİLEME / DERS SEÇME                           |           |                                                                                                    | 998                                       | MATEMATIK - 1      |                                                       | $1$            | 6              |                                                | Ortak           | 6              | $\overline{2}$   |               |
| Ders Seçme İslemi                                     |           |                                                                                                    |                                           |                    |                                                       |                |                |                                                |                 |                |                  |               |
| Ek Dönem Kayıt                                        |           |                                                                                                    |                                           |                    |                                                       |                |                |                                                |                 |                |                  |               |
| Kayıt Yenileme                                        |           | Seçilen Ders Sayısı                                                                                                    |                                           | : 3                | <b>Toplam Kredi</b>                                   |                | $\div$ 11      |                                                |                 |                |                  |               |
| Kayıt Yeniliyen Listesi                               |           | <b>NOT</b><br>: Seçilen derslere ait kitapları almak için Kitap Dağıtım Merkez' lerine giderken, ders seçim raporunu yanınızda götürünüz.<br><b>College Street</b> |                                           |                    |                                                       |                |                |                                                |                 |                |                  |               |

**Şekil 4: Ders Seçme ve Silme**

"**Bu Dönem Sınavına Girebileceğiniz Dersler**" başlığı altında bulunan listede seçim yapabileceğiniz

dersler yer alır. Bu listenin sol tarafında bulunan **mavi** butona basıldığında, seçilen dersin "**Bu Dönem Seçtiğiniz Dersler**" başlığı altında listelendiği görülür. Böylece bir dersseçimi tamamlanmış olur. 35 kredi tamamlanana kadar ders seçimi işlemine devam edilir. Sınava girmek istediğiniz bir dersi seçtiniz ve "**Bu Dönem Seçtiğiniz Dersler**" başlığı altında yer aldı, ancak sonradan vazgeçtiniz ve bu dersi silmek istiyorsunuz. Bu işlem için, silmek istediğiniz dersin sol yanındaki

**kırmızı butona basmanız yeterlidir.** 

Ders seçerken aşağıdaki uyarıları dikkate alınız.

a) Öncelikli olarak alt dönemden başlayarak ortak ve zorunlu dersleriseçilmelidir. b) Seçilecek ders kalmadığı durumda (ortak ve zorunlu) seçmeli dersler ile kredisi tamamlanacaktır.

c) 35 krediye kadar ders seçilebilir.

### **5. OTOMATİK DERS ATAMA**

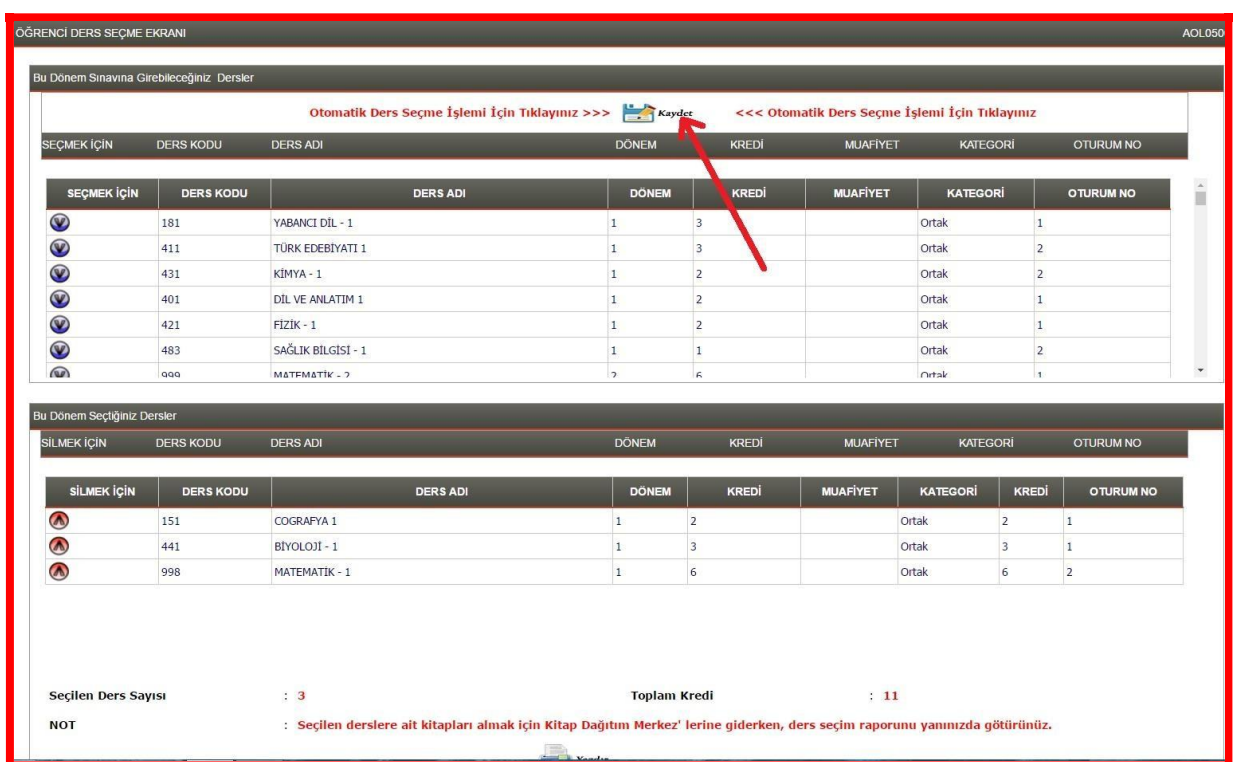

#### **Şekil 5. Otomatik Ders Atama**

İsteyen öğrenci, otomatik ders atama butonuna bastığında Açık Öğretim Lisesi Bilgi Yönetim Sistemi, öğrenciye en uygun seçebileceği dersleri atamaktadır. Kaydet butonuna basıldığında öğrenciye en uygun dersler atanır. Öğrenci isterse bu atamadan sonrada derslerini değiştirebilir.

### **NOT: 35 kredilik ders seçmek sizin faydanıza olacaktır.**